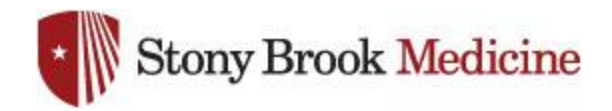

## **Connecting to SBM-Employees on iPhone**

## 1. Open your Settings app, and hit Wi-Fi. Select SBM-Employees:

*SBUMC is no longer needed on mobile phones, as SBM-Employees is now the primary wireless for employee's mobile devices.*

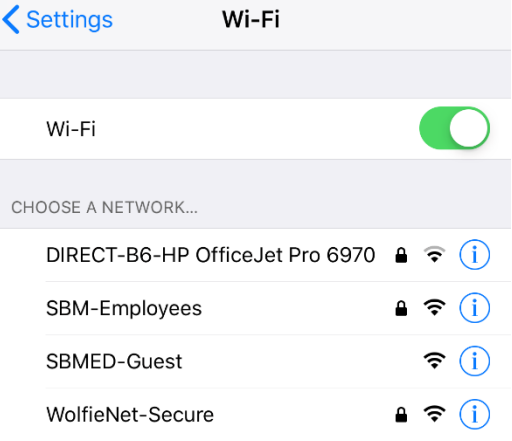

- 2. This login uses your UHMC credentials. Assistance for your UHMC login can be obtained from the Help Desk (631-444- 4357). Once complete, hit Join:
- 3. You will be met with this screen, select Trust:

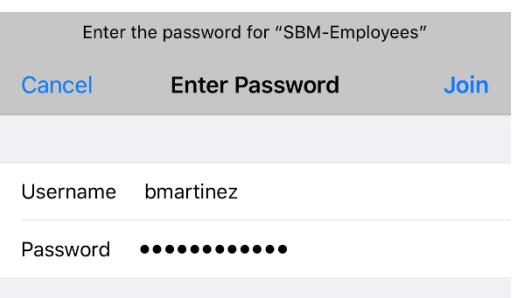

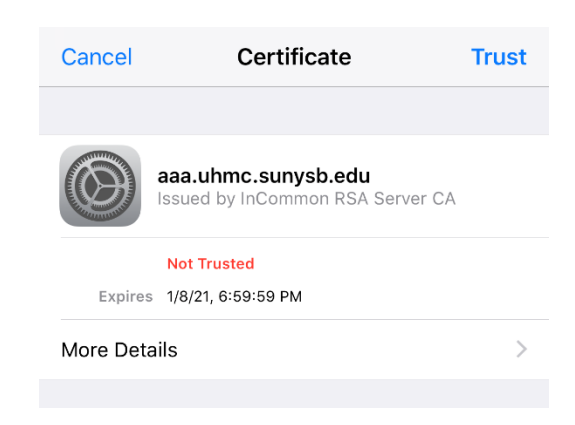